# **COMfortel M-720**

DECT Handset Firmware V11

### Advanced Information

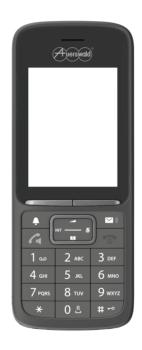

### **Contents**

| Contents                                    | 2   |
|---------------------------------------------|-----|
| Safety precautions                          | 3   |
| llustration in the user guide               | 4   |
| Getting to know your telephone              | 5   |
| Making calls                                | 13  |
| Network services                            | 18  |
| Directories                                 | 20  |
| _ocal handset directory                     | 21  |
| Company Directory                           | 26  |
| Bluetooth Directory                         | 28  |
| Call lists                                  | 32  |
| Answering machine                           | 33  |
| Sound profiles                              | 34  |
| Calendar                                    | 36  |
| Fimer                                       | 38  |
| Alarm clock                                 | 39  |
| Protection against unwanted calls           | 40  |
| Resource Directory                          | 42  |
| Bluetooth                                   | 44  |
| Additional functions using the PC interface | 46  |
| Adjusting the telephone settings            | 49  |
| Customer Service & Help                     | 58  |
| Appendix                                    | 59  |
|                                             | - 1 |

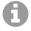

Not all functions described in the user guide are available in all countries or from all network providers.

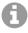

To ensure interference-free operation, some local functions are not available on the terminals after provisioning by a cloud PBX (e.g. COMuniq ONE). A cloud PBX transmits new configuration files to the phones at regular intervals. Data stored locally on the phone can be deleted or reset.

## Safety precautions

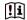

Read the safety precautions and the user guide before use.

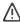

The device cannot be used in the event of a power failure. In case of a power failure it is also **not** possible to make **emergency calls**.

Emergency numbers cannot be dialled if the keypad/display lock is activated!

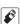

Use only **rechargeable batteries** that correspond to the **specification**. Never use a conventional (non-rechargeable) battery or other battery types as this could result in significant health risks and personal injury. Rechargeable batteries, which are noticeably damaged, must be replaced.

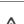

The handset must not be operated if the battery cover is open.

Ensure that the batteries can not be short-circuited by objects in the battery compartment

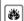

Do not use the devices in environments with a potential explosion hazard (e.g. paint shops).

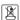

The devices are not splashproof. For this reason do not install them in a damp environment such as bathrooms or shower rooms.

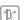

Use only the power adapter indicated on the device.

Whilst charging, the power socket must be easily accessible.

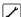

Remove faulty devices from use or have them repaired by our Service team, as these could interfere with other wireless services.

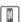

Do not use the device if the display is cracked or broken. Broken glass or plastic can cause injury to hands and face. Send the device to our Service department to be repaired.

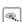

Keep small cells and batteries, which can be swallowed, out of the reach of children. Swallowing a battery can lead to burns, perforation of soft tissue and death. Severe burns can occur within 2 hours of swallowing.

In the case of a swallowed cell or battery, seek medical care immediately.

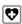

Using your telephone may affect nearby medical equipment. Be aware of the technical conditions in your particular environment, e.g. doctor's surgery. If you use a medical device (e.g. a pacemaker), please contact the device manufacturer. They will be able to advise you regarding the susceptibility of the device to external sources of high frequency energy.

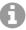

If a USB adapter cable is included, only use a USB power supply (5Volt) with USB-A connection. The use of other voltage sources e.g. PC's with USB connection can cause damage.

If a plug-in power supply is included, please use this power supply.

# Illustration in the user guide

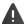

Warnings, which if not heeded, can result in injury to persons or damage to devices.

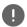

Important information regarding function and appropriate handling or functions that could generate costs.

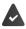

Prerequisite for being able to carry out the following action.

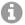

Additional helpful information.

## Getting to know your telephone

#### Switch the handset on/off

Switch on: When the handset is switched off, press and **hold** the End call key

Switch off: When the handset is in idle status, press and hold the End call key

# Lock/unlock the keypad

The keypad lock prevents any accidental use of the telephone.

Lock/unlock the keypad: ▶ #-• Press and hold

Keypad lock activated: the following symbol appears O-

#### PIN-protected keypad lock

Once you have assigned a PIN (not 0000) to the handset, you must enter this PIN to cancel the keypad lock.

Define emergency numbers that can be dialled even when the keypad lock is PIN-protected: 

p. 53

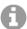

If a call is indicated on the handset, the keypad automatically unlocks and you can accept the call. It then locks again when the call is finished.

### Keys

| Ca or C                         | Talk key                 | <b>⊘</b> or <b>■</b> | Handsfree key        |
|---------------------------------|--------------------------|----------------------|----------------------|
| •                               | End call key             | 0 _ to 9             | Number / letter keys |
| <b>(</b> )/                     | Control key rim / centre |                      | Message key          |
| R                               | Recall key               | *                    | Star key             |
| # -0                            | Hash key                 | <b>A</b>             | Profile key          |
| OK, Back, Select, Change, Save, |                          | Display keys         |                      |

### **Procedures**

Example: Switching Auto answer on/off

► Lose to select Settings ► OK ► Telephony ► OK ► Auto Answer ► Change ( = activated)

| Symbols                            | Meaning                                                                                                    |
|------------------------------------|----------------------------------------------------------------------------------------------------|
| <b>&gt;</b>                        | When in idle status press the <b>centre</b> of the control key.<br>The main menu opens.                    |
| <ul><li>▶ ♠</li><li>▶ OK</li></ul> | Navigate to the icon using the control key select <b>OK</b> to confirm. The submenu <b>Settings</b> opens. |
| ► Telephony ► OK                   | Select the <b>Telephony</b> entry using the control key                                                    |
| ▶ Auto Answer                      | The function to switch Auto answer on/off appears as the first menu item.                                  |
| <b>▶</b> Change                    | Select <b>Change</b> to activate or deactivate. Function is activated //deactivated .                      |

### **Control key**

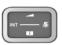

The control key enables you to navigate the menus and input fields, and also to call up certain functions depending on the situation.

In the description below, the side of the control key (up, down, right, left) that you have to press in the different operating situations is marked in black, e. g. for "press right on the control key" or for "press the centre of the control key".

#### When the phone is idle Open the main menu Open the list of available online directories (such as the central directory, the directory of a provider or a company directory) Open the local directory: Press and hold Open the company directory This function must be enabled on the base station. Set the voice volume for receiver / handsfree function Set the microphone sensitivity In submenus, selection and entry fields Confirm a function Navigate a line up/down Select an option, move the cursor to the left/right During a call Open the list of available online directories (such as the central direc-Press briefly tory, the directory of a provider or a company directory) Open the local directory: Press and hold Open company directory (if enabled) Mute the microphone Press briefly Set the microphone sensitivity Press and hold

Change the voice volume for receiver / handsfree function

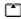

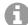

The assignment of directories to the key (press briefly or for longer) can be changed on the base station.

## Display keys

The display keys perform a range of functions depending on the operating situation.

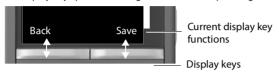

Display key icons → p. 12

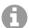

The display keys have a function preset by default in idle status.

Change the assignment: → p. 54

### Menu guidance

The functions of your telephone are displayed in a menu that consists of several levels.

Menu overview → p. 9

### Selecting/confirming functions

Confirm selection using

OK or press the centre of the control key

Back

Back

Change to idle status Press and hold

Switch function on/off using Change on  $\overline{f M}$  / off f lue

Activate/deactivate option using Select activated not activated

#### Main menu

In idle status:  $\blacktriangleright$  Press the **centre** of the control key  $\blacksquare$   $\blacktriangleright$  . . . use the control key  $\blacksquare$  to select a submenu  $\blacktriangleright$  **OK** 

The main menu functions are shown in the display as icons. The icon for the selected function is highlighted in colour and the name of the associated function appears in the display header.

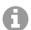

The main menu functions are partially base-specific. The main menu may look different on your handset.

The example shows the menu of a handset from a COMfortel WS-500S/COMfortel WS-500M.

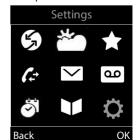

Example

#### Submenus

The functions in the submenus are displayed as lists.

To access a function: ▶ ... use the control key 📑 to select a function ▶ OK

Return to the previous menu level:

Press the display key Back

or

▶ Press the End call key **briefly** 

# Example

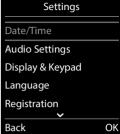

#### Returning to idle status

Press and hold the End call key 6

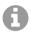

If a key is not pressed, after 2 minutes the display will **automatically** change to idle status.

## Message lists

Notifications about missed calls, messages on the network mailbox and missed alarms are saved in the messages list and can be shown on the handset display.

Which messages are shown on the handset are defined in the configuration of the handset on the base station.

**Counter for missed calls:** When the option is enabled, the number of missed calls in idle mode is shown on the handset display.

Message Waiting Indicator (MWI): For every message type (missed call, missed alarm, new message on the network mailbox), the MWI can be disabled/enabled on the base station. If the option is enabled, the LED on the Message key , flashes when a new notification arrives for a message type enabled.

Icons for message types and the number of new messages are shown on the idle display.

Notification for the following message types is available:

on the network mailbox

in the missed calls list

in the missed alarms list

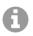

The icon for the network mailbox is always displayed, provided the number is stored in the telephone. The other lists are only displayed if they contain messages.

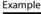

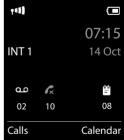

#### Display messages:

Press the Message key ... Messages lists that contain messages are displayed, Mailbox: is always displayed An entry is marked in bold: new messages are available. The number of new messages is shown in brackets. An entry is not marked in bold: no new messages. The number of old messages is shown in brackets.

► Select a list ► OK ... the calls or messages are listed

Network mailbox: The network mailbox number is dialled.

#### Example

| Messages & Calls |     |
|------------------|-----|
| Missed Appts:    | (2) |
| Missed Calls:    | (5) |
| Mailbox:         | (1) |
|                  |     |
|                  |     |
| Back             | OK  |

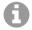

The message list contains an entry for every answer machine assigned to the handset, e.g. for a network mailbox.

#### Menu overview

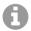

Not all functions described in the user guide are available in all countries or from all network providers.

Open the main menu: • when handset is in idle status press

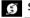

#### **Select Services**

| Next Call Anonym. |
|-------------------|
| Call Divert       |
| Call Waiting      |
| Do Not Disturb    |
| Ringback Off      |

→ p. 18 → p. 18 → p. 18

> → p. 19 → p. 19

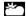

#### Info Centre

Function not available

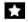

#### **Additional Features**

| One-Touch Call                 |                 |
|--------------------------------|-----------------|
| Resource Directory             | Screensavers    |
|                                | Caller Pictures |
|                                | Sounds          |
|                                | Capacity        |
| eMail (Function not available) |                 |

→ p. 14 → p. 42

*(=* 

#### Call Lists

| All | calls        |
|-----|--------------|
| Ou  | tgoing calls |
| Ac  | cepted calls |
| Mi  | ssed calls   |

→ p. 32

## Messaging

Function not available

| മ | Answer Machine |
|---|----------------|
|   | Play Messages  |

Play Messages → p. 33

## Organizer

| Calendar     | → p. 36 |
|--------------|---------|
| Timer        | → p. 38 |
| Alarm Clock  | → p. 39 |
| Missed Appts | → p. 37 |

### Contacts

| Handset Directory   | → p. 2 |
|---------------------|--------|
| Online Directory    | → p. 2 |
| Bluetooth Directory | → p. 2 |

## Settings

| Date/Time        | Is set centrally. Manual s<br>ignored. | settings on the handset are |                |
|------------------|----------------------------------------|-----------------------------|----------------|
| Audio Settings   | Handset Volume                         |                             | → p. 50        |
|                  | Smart Volume                           | Earpiece Volume             | → p. 51        |
|                  |                                        | Ringtone Volume             |                |
|                  | Mic Sensitivity                        |                             | → p. 51        |
|                  | Acoustic Profiles                      | Earpiece Profiles           | → p. 51        |
|                  |                                        | Handsfree Profiles          |                |
|                  | Advisory Tones                         |                             | → p. 53        |
|                  | Vibration                              |                             | → p. 53        |
|                  | Ringtones (Handset)                    | Volume                      | → p. 52        |
|                  |                                        | Melodies                    | → p. 52        |
|                  |                                        | Time Control                | → p. 40        |
|                  |                                        | Anon. Calls Silent          | → p. 40        |
|                  |                                        | Silent Charging             | → p. 40        |
|                  | Corded Hdst Boost                      |                             | → p. 51        |
| Display & Keypad | Screensaver                            |                             | → p. 49        |
|                  | Large Font                             |                             | → p. 49        |
|                  | Colour Schemes                         |                             | → p. 50        |
|                  | Display Backlight                      |                             | → p. 50        |
|                  | Key Illumination                       |                             | → p. 50        |
|                  | Auto Keypadlock                        |                             | → p. 50        |
| Language         |                                        | _                           | → p. 49        |
| Registration     | Register Handset                       |                             | <b>→</b> p. 55 |
|                  | Select Base                            |                             |                |
|                  | Basic Registration                     |                             |                |

| Bluetooth | Activation               |                                                               | → p. 44        |
|-----------|--------------------------|---------------------------------------------------------------|----------------|
|           | Visibility               |                                                               |                |
|           | Search Devices           |                                                               |                |
|           | Known Devices            |                                                               | → p. 45        |
|           | Own Device               |                                                               | <b>→</b> p. 46 |
| Telephony | Auto Answer              |                                                               | → p. 53        |
|           | Area Codes               | Is set centrally. Manual settings on the handset are ignored. |                |
|           | Country                  |                                                               | → p. 49        |
|           | <b>Emergency Numbers</b> |                                                               | → p. 53        |
| System    | Security Check           |                                                               |                |
|           | Handset Reset            |                                                               | → p. 56        |
|           | Handset PIN              |                                                               | → p. 55        |
|           | Handset Update           |                                                               | → p. 56        |
|           | Erase Handset            |                                                               | <b>→</b> p. 56 |

## **Display icons**

The following icons are displayed depending on the settings and the operating status of your telephone.

#### Icons in the status bar

| lcon         | Meaning                                                                                                    |
|--------------|----------------------------------------------------------------------------------------------------|
| 141)         | Signal strength ( <b>No Radiation</b> off)<br>1% -100%<br>white, if <b>Maximum Range</b> on;<br>green, if <b>Maximum Range</b> off |
| <b>(7)</b>   | Red: no connection to the base station                                                                                             |
| <b>*</b>     | No Radiation activated:<br>white, if Maximum Range on;<br>green, if Maximum Range off                                              |
| 郊            | <b>Profile Silent</b> activated (Ringtone switched off)                                                                            |
| ·            | "Beep" ringtone activated                                                                                                    |
| 0-           | Keypad lock activated                                                                                                    |
| *            | Bluetooth enabled                                                                                                    |
| $\mathbf{e}$ | Headset / hearing aid connected via Bluetooth                                                                                      |

| Icon       | Meaning                                                                |
|------------|------------------------------------------------------------------------|
| Ç,         | Data device connected via<br>Bluetooth                                 |
|            | "Do not disturb" enabled                                               |
|            | Battery charge status:<br>White: between 11% and 100%<br>charged       |
|            | Red: less than 11% charged                                             |
|            | Flashes red: battery almost empty (approx. 5 minutes of talktime left) |
| <i>}</i> □ | Battery is charging<br>(current charge status):<br>0% - 100%           |
|            |                                                                        |

## Display key icons

| Icon Meaning              |                    |
|---------------------------|--------------------|
| $\rightarrow \rightarrow$ | Last number redial |
| < C                       | Delete text        |

| Icon       | Meaning                      |
|------------|------------------------------|
|            | Open the directory           |
| <b>→</b> ₩ | Copy number to the directory |

## Display icons to indicate ...

| lcon                                         | Meaning                                             |
|----------------------------------------------|-----------------------------------------------------|
| $\left(( \bigwedge)\right)$                  | External call                                       |
| $\left( (                                  $ | Internal call                                       |
| <b>(</b> →                                   | Establishing a call (outgoing call)                 |
| <i>(</i> ↔ <i>)</i>                          | Connection established                              |
| (×)                                          | No connection established/<br>connection terminated |

| Icon                                                        | con Meaning              |  |
|-------------------------------------------------------------|--------------------------|--|
| $\left( ( \mathbf{F}_{0}) \right)$                          | Reminder for appointment |  |
| $\left(( \stackrel{\bullet}{ \leftrightsquigarrow})\right)$ | Reminder for anniversary |  |
| ((   ))                                                     | Alarm call               |  |
| $\Big((\lozenge)\Big)$                                      | Countdown timer          |  |

## Other display icons

| lcon     | Meaning                                           |
|----------|---------------------------------------------------|
| <b>(</b> | Alarm clock is activated, display with alarm time |
| 0        | Timer switched on, display with countdown         |
| <b>~</b> | Action complete (green)                           |
| X        | Action failed (red)                               |
| i        | Information                                       |
| ?        | (Security) prompt                                 |
| 0        | Please wait                                       |

## Making calls

### Making calls

or

The connection is established over the SIP link assigned to the handset.

Cancel dialling: Press the End call key

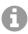

If the display backlight is deactivated, you can reactivate it by pressing any key. **Digit keys** that are pressed appear in the display for pre-dialling, **other keys** have no further function.

### Dialling from the directory

• ... use 🕎 to open the handset's local directory

or

- ... use to open the company directory (if available)
- ▶ ... use 🚺 to select an entry ▶ press the Talk key 🕜 ... the number is dialled

If multiple numbers are entered:

... use to select a number press the Talk key ... the number is dialled

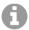

For fast access (quick dial): Assign a number from the directory to the number or display keys (  $\Rightarrow$  p. 47)

Select from a public directory → p. 25

## Dialling from the redial list

The redial list contains the 20 numbers last dialled with the handset.

If a name is displayed:

View . . . The number is displayed ▶ Use as required to scroll through the numbers ▶ At the phone number required, press the Talk key

### Managing entries in the redial list

▶ Briefly press the Talk key ... The redial list is opened ▶ Select an entry ▶ Options ... Possible options:

Copy entry to directory:

**▶** Copy to Directory **▶** OK

Copy the number to the display:

▶ ☐ Display number ▶ OK ▶ ... Use as required < to change or add ... Use ► 1 to save in the directory as a new entry

Delete the selected entry:

▶ Delete entry ▶ OK

Delete all entries:

Delete List > OK

Set automatic redial:

▶ Automatic Redial ▶ OK ... The selected number is automatically dialled at fixed intervals (at least every 20 seconds). The handsfree key flashes, "open listening" is activated.

The participant answers:  $\blacktriangleright$   $\frown$  Press the Talk key . . . The function is ended

The subscriber does not answer: The call is interrupted after around 30 secs. The function is terminated after pressing any key or after ten unsuccessful attempts.

### Dialling from a call list

The call lists (→ p. 23) contain the most recent accepted, outgoing and missed calls.

▶ ... Use to select an entry ▶ ... Use to select the list ▶ OK ▶ ... Use to select the list ▶ OK ▶ ...

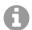

The call lists can be displayed directly by pressing the display key **Calls** if the relevant function has been assigned to the display key.

The Missed calls list can also be opened by pressing the Message key [ ].

#### One touch call

A predefined number is dialled by pressing **any** key. This allows children, who are unable to enter a number, to call a certain number for example.

Enabling one touch call mode:

▶ ... Use to select Additional Features OK One-Touch Call OK ... Use to enable
 Activation Call to ... Use to enter a number Save ... When the phone is in idle, the enabled one touch calling is displayed

Make a one touch call: ▶ Press any key . . . the saved number is dialled

Cancel dialling: ▶ Press the End call key.

End one touch call: ▶ Press and **hold** the (# +•) key

#### Example

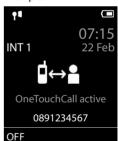

## Incoming calls

An incoming call for the connection assigned to your handset is indicated by ringing, by a display on the screen and by the flashing Talk / Handsfree key  $\lceil \frac{1}{4} \rceil$ .

Accept the call: ▶ Press the Talk key 🜈 or ▶ Accept

If Auto Answer is enabled:

▶ Remove the handset from the charging cradle

Disable ringtone: Silence ... You can accept the call as long as it is displayed on the

screen

Reject the call: Press the End call key

#### Information about the caller

If it is sent, the number of the caller is displayed. If the caller's number is saved in a directory, the name is displayed.

### Accepting/rejecting a waiting call during a call

During an external call, the call waiting tone signals that another party is trying to call you. The number or name of the caller is displayed if the phone number is sent.

Reject the call: ▶ Options ▶ ♣ Reject waiting call ▶ OK

Accept the call: ▶ Accept ▶ Speak to the new caller. The first call is placed on hold.

End the call, resume the call on hold:

Press the End call key 6.

### Calls with three parties

#### Consultation calls

During an external phone call, hold another external call. The first call is placed on hold.

► Ext. Call ► ... Use to enter the number of the second party ... The active call is put on hold and the second party is called.

If the second party does not answer: **> End** 

## **Ending a consultation call**

- ▶ Options ▶ ☐ End active call ▶ OK ... The connection to the first caller is reactivated. or
- ▶ Press the End call key 🕝 . . . The first party is called again.

### Call swapping

Switching between two calls (call swapping). The other call is placed on hold.

- During an external call, dial the number of a second party (consultation call) or accept a
  waiting caller ... The display shows the numbers/names of both parties.
- ▶ The control key 🔁 enables you to switch between the parties.

### Ending a currently active call

▶ Options ▶ ☐ End active call ▶ OK ... The connection to the other caller is reactivated.

or

▶ Press the End call key 🕝 . . . The first party is called again.

#### Conference call

You can speak to two people simultaneously.

 During an external call, dial the number of a second party (consultation call) or accept a waiting caller...Then:

Start the conference call:

▶ Conf. ... All the callers can hear each other and hold a call with each other.

Switching back to call swapping:

▶ End Conf.... You are reconnected to the party with whom the conference call was initiated.

End call with both participants:

▶ Press the End call key 🕝

Each party can end their participation in the conference call by pressing the End call key or hanging up.

### Transferring a call to another party

Transfer a call to another party (connect).

▶ Use the Display key Ext. Call to start an external consultation call ▶ ... Use the number of the second party ... The active call is put on hold ... The second party is called ▶ Press the End call key (during the call or before the second party has answered) ... The call is forwarded to the second party.

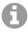

The options for transferring calls must be set up correctly for the phone system.

## **During a conversation**

#### Handsfree mode

Activating/deactivating handsfree mode during a call and when establishing a connection:

▶ Press the handsfree key **■** 

Placing the handset in the charging cradle during a call:

Press and hold down the handsfree key ... Place the handset in the charging cradle ... hold for a further 2 seconds

#### Call volume

Applies for the mode currently being used (handsfree, receiver or headset):

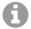

The setting is automatically saved after around 3 seconds, even if **Save** is not pressed.

#### Muting the microphone

When the microphone is switched off, callers will no longer hear you.

Switch the microphone on/off during a call: ▶ Press

or: **Briefly** press the Profile key

#### Adjust the microphone sensitivity

Adjust the microphone sensitivity for the receiver or wired headset during a call.

▶ Press and hold ▶ Use to set the required sensitivity ▶ Save

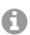

Changing without saving means the change only applies for the current call.

Permanent setting of the microphone sensitivity when the phone is idle:

▶ Press and hold ▶ Use to select Earpiece / Corded headset ▶ Use to set the sensitivity ▶ Save

or

► Luse to select Settings ► OK ► Audio Settings ► OK ► Mic Sensitivity ► OK ► Use to select Earpiece / Corded headset ► Use to set the sensitivity ► Save

Set the acoustic profile to loud surroundings:

▶ Press and **hold** the 🛕 button ▶ Use 🕟 to set the sensitivity ▶ Save

### **Network services**

Network services are dependent on the phone system and network provider.

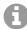

To activate/deactivate the features, a code is sent to the telephone network.

## Deactivating Calling Line Identification for the next call

By default for an outgoing call, the phone number is sent and can be shown with the caller on the display (CLIP = CLI Presentation). When the caller's number is withheld, it is not shown on the called party's display. The call is made anonymously.

▶ ... Use to select Select Services Not Next Call Anonym. Not ... Use to enter the number Dial ... The connection is established without CLI

#### Call divert

When call divert is enabled, incoming calls are forwarded to another connection.

▶ ... Use to select Select Services OK Call Divert OK Select when call divert is to apply OK

All Calls: Calls are forwarded immediately.

**No Answer:** Calls are diverted if no one accepts the call within several rings.

When Busy: Calls are diverted if the line is busy.

Enable/disable: Status: ... Use to select On or Off

Enter the number for call divert:

▶ **To Phone Number** ▶ ... Use **to enter the number** 

Enable: **Send** 

## **Call waiting**

During a call, a call waiting tone indicates another caller. If the number is being transferred, you you see the number or the name of the caller on the display.

Reject waiting caller: 

Reject ... The waiting caller hears the busy tone

Accepting a call: Accept

Once you have accepted the waiting call, you can switch between the two parties (**Call Swap**) or speak to them both at the same time (**Conference**).

### Prevent/permit call waiting

▶ ... Use to select Services > OK > Call Waiting > OK

Enable: > Send

## Do not put through call

When you do not want to be disturbed, you can arrange for no more calls to be put through.

► L... Use to select Services ► OK ► Do Not Disturb ► OK

Enable/disable: Status: ... Use to select On or Off

Enable: **Send** 

## Initiating ringback

If the line of a called subscriber is busy, you can arrange for a ringback (if the phone system or provider supports the CCBS and CCNR services).

CCBS (Completion of Call to busy subscriber) Ringback when busy

CCNR (Completion of Calls on No Reply) Ringback when call is not answered

The service code for enabling/disabling CCBS and CCNR must be configured in the provider settings.

Enabling ringback:

► Enter the service code specified for the phone system / provider, e.g. ★ 6

If you do not want a ringback, you can disable the function.

▶ Enter the service code specified for the phone system / provider, e.g. [# - ] [6

## Cancelling ringback

After you have initiated a ringback, you can cancel it before the other party calls back.

▶ ... Use to select Services ▶ OK ▶ Ringback Off ▶ OK ... You receive a confirmation from the phone network ▶ Press the End call key

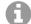

You can only activate one ringback at a time. Activating a ringback will automatically cancel any ringback that is already active.

If the ringback is indicated before you are able to cancel it: ▶ Press the End call key 🕝

### **Directories**

The following directories are available:

- · The (local) directory on the handset
- Company directories provided over a server
- · Online directories made available by public providers
- · Directory of an Android or iOS device

The local directory is always available. Which other directories are available is defined by the base station.

## Open directories

#### Open directories with the Directory key

Press the Directory key (bottom of control key)

The key is normally assigned as follows:

- Press briefly to open the selection of available online directories.
- · Press and hold to open the local directory,

This assignment can be changed for every handset from the base station. Direct access (press briefly) can be assigned to a specific online directory. In this case, open the local directory by pressing and holding the Directory key.

#### Opening directories via the menu

Local directory:

List of all online directories set up on the phone system

▶ Image: Image: Ima

List of all directories of an Android or iOS device reachable via Bluetooth

▶ Image: Image: Image: Image: Image: Bluetooth Directory → OK

The directories are shown with the names specified on the base station.

### Opening the company directory using the INT key

A company directory is available if it has been set up on the base station and when the phone system has access to this directory. The directory to open with the INT key can be set separately for every handset.

Press the INT key (left of control key)

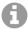

It is not possible to transfer entries from the local directory to another handset.

## Local handset directory

The local directory is unique to the handset.

### **Directory entries**

Number of entries: Maximum 500

Information: First and last names, up to three phone numbers, email address,

anniversary with signalling, VIP ringtone with VIP icon, CLIP image  $\,$ 

Length of the entries: Numbers: max. 32 digits

First and last names: max. 16 characters Email address: max. 64 characters

### Creating an entry

#### Name:

• ... use to enter the first and/or last name

#### Numbers:

► Tel.1 - Type ► ... use to select a number type (Home, Office or Mobile) ► ... use to enter a number

Enter more numbers: ▶ use to toggle between the entry fields Tel.1 - Type/Tel.2 - Type/Tel.3 - Type ▶ ... use to enter a number

#### Example

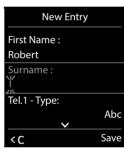

#### Anniversary:

... use to activate/deactivate Anniversary ... use to enter date and time ... use to select type of alert (Visual only or a ringtone)

#### Caller Melody (VIP):

... use to select the ringtone that will indicate a call from the participant ... if a Caller Melody (VIP) has been assigned, the entry will appear in the directory with the IP icon.

#### Caller Picture:

... use to select a picture that is to be displayed during a call from the participant
 (→ Resource Directory).

#### Save entry: > Save

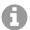

The entry is only valid if it contains at least one number.

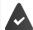

For Caller Melody (VIP) and Caller Picture: the telephone number of the caller must be supplied.

#### **Entering text**

#### Input position

- Use to select an entry field. A field is activated when the cursor is blinking inside it.
- Use to move the position of the cursor.

#### Correcting incorrect entries

- Delete characters to the left of the cursor: CC Press briefly
- Delete words to the left of the cursor: > < C Press and hold</li>

#### **Entering letters/characters**

Multiple letters and numbers are assigned to each key between and and and the o key. As soon as a key is pressed, the possible characters are displayed at the bottom of the display. The selected character is highlighted.

#### Example

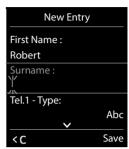

- Selecting letters/numbers: Press the key briefly several times in succession
- Switch between lower case, upper case and number entry mode: ▶ Press the hash key (#→)
   When editing a directory entry, the first letter and each letter following a space is automatically in upper case.
- Entering special characters: ▶ Press the star key ★ ... use ♣ to navigate to the desired character ▶ Insert

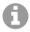

The availability of special characters depends on the language setting.

## Searching for/selecting a directory entry

▶ ... use to browse searched names

or

▶ ... use to enter initial letters (max. 8 letters) ... the display jumps to the first name starting with these initial letters ▶ ... use to continue browsing to the desired entry, if needed

Scroll through directory: ▶ ▶ Press and **hold** 

### Displaying/changing an entry

▶ ... use to select entry ▶ View ▶ ... use to select the field to be changed ▶ Edit

or

▶ ... use to select an entry ▶ Options ▶ Edit entry ▶ OK

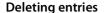

Delete the selected entry:

▶ ... use to select an entry ▶ Options ▶ Delete entry ▶ OK

Delete all entries: ▶ • Options ▶ • Delete all ▶ OK ▶ Yes

### Setting the order of the directory entries

Directory entries can be sorted by first name or surname.

▶ □ ▶ Options ▶ □ Sort by Surname / Sort by First Name

If no name was entered, the default telephone number is shown in the surname field. These entries appear at the beginning of the list, regardless of how the entries are sorted.

The sort order is as follows:

Space | Digits (0-9) | Letters (alphabetically) | Other characters.

### Displaying the number of entries available in the directory

#### Copying number to the directory

Copy numbers to the directory:

- · From a list e.g. the call list or the redial list
- When dialling a number

The number is displayed or highlighted.

- ▶ Press the display key → or Options ▶ Copy to Directory ▶ OK ... possible options:
  Create a new entry:
  - ► <New Entry> ► OK ► ... use to select number type ► OK ► complete entry ► Save Add number to an existing entry:
  - ... use to select an entry ▶ OK ▶ ... use to select number type ▶ OK ... the number is entered or a prompt to overwrite an existing number is displayed ▶ ... if required, answer the prompt with Yes/No ▶ Save

### Copying a vCard using Bluetooth

Copy directory entries in vCard format, e.g. to exchange entries with a mobile phone.

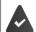

Bluetooth is activated on the handset.

Bluetooth is activated on the other handset or Android or Windows device.

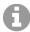

The vCard function is not available for iOS devices.

▶ ... use to select an entry if needed ▶ Options ▶ Copy entry / Copy all ▶ vCard via Bluetooth ... the Known Devices list is displayed ▶ ... use to select device ➤ OK

### Receiving a vCard using Bluetooth

If a device in the **Known Devices** list sends a vCard to your handset, a directory entry is automatically created and a message is shown in the display.

If the sending device is not in the list: ightharpoonup ... use ightharpoonup to enter the PIN of the sending Bluetooth device ightharpoonup OK ... the copied vCard is available as a directory entry

### Synchronising the phonebook with the PC address book (QuickSync)

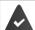

The QuickSync programme has been installed on the computer.

The handset is connected via Bluetooth or via a USB data cable to the computer.

Free download and further information at → auerswald.de/en/service

### Transferring contacts from other Bluetooth devices

Use the contacts of devices that are connected over Bluetooth, such as smartphones.

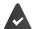

Bluetooth is enabled, and the other device is entered as a trustworthy device, connected over Bluetooth and supports the exchange of contacts.

On the smartphone: From the Bluetooth settings for the handset enable access to the contacts

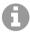

The remote directory is only opened for viewing. Changing and deleting entries are not possible.

▶ Contacts ... The list of available directories is displayed ▶ Bluetooth
 Directory ▶ OK ... The trustworthy devices with enabled contacts are displayed ▶
 Select the required devices ▶ Select

Search for a contact: For a Scroll through the list or enter the initial letters

See the details: ▶ Select the entry ▶ View

Dial a phone number: ▶ Select the entry ▶ Press the Talk key <a>▶</a>

or: ▶ Options ▶ 🔁 Display number ▶ OK

▶ Select the number if required ▶ **OK** 

Transfer a contact: ▶ Select an entry ▶ Options ▶ Copy entry ▶ OK ▶

Select the phone number as required > OK

Transfer another contact: > Yes

End a transfer: ▶ No

Transfer all contacts: ▶ Options ▶ Copy all ▶ OK ▶ Select the phone number as required ▶ OK

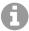

Contacts without a phone number are ignored. First and last names and a maximum of three phone numbers are displayed (**Mobile**, **Home**, **Office**). Other information is ignored.

The number of contact entries displayed and the sorting order are dependent on the device connected and the access permissions defined on it.

## **Company Directory**

If company directories (LDAP) are set up on the base station, they are available on the handset with the following functions:

- · Scroll through directory or search directory entries
- Show directory entries with details (no editing or deleting)
- Select phone numbers directly from the directory
- Transfer directory entries to the local directory

When a phone number is entered or there is an incoming call, a search of the directory is automatically performed for an entry matching the phone number. When an entry is found, the name is displayed instead of the phone number.

#### Show the company directory on the phone display

The company directory is assigned to the INT key: ▶ Press

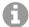

Depending on the setting on the base station, you can also access a company directory from the directory key  $\Box$ .

### **Directory entries**

The following description is an example company directory display on a handset.

The menu shows all the directories that have been set up on the base station and activated with the name assigned in each case. In the example on the right, the directory is displayed as **Our directory**.

► Select the directory ► **OK** 

The phone performs a query on the LDAP server.

The directory is shown in accordance with the following rules:

- The search starts in the (sub)directory defined as the search basis on the LDAP server.
- The entries are listed in alphabetical order.
- Entries are displayed with Surname and First name when both attributes are available in the LDAP database. Otherwise only the last name or first name is displayed.

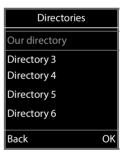

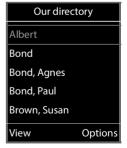

## Search directory

Use to scroll through the directory

or

Enter a name (or its starting letters)

As soon as you press a key on the keypad, the phone switches to search mode. You can enter up to 15 characters. All directory entries matching your entry are displayed.

Delete recent characters > < C

Bond, Agnes
Bond, Paul
Brown, Susan

C Options

Bond

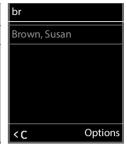

The current search term is shown in the topmost line.

## Displaying a directory entry

- ▶ Select the required entry
- Press View or

or

**▶** Options **▶** View

The directory entry is shown with detailed information.

Scroll through entry

Close entry: ▶ Back or press the End call key

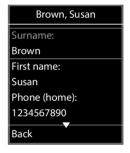

## Select a number from the directory

- ▶ **Select the required entry**
- Press the Talk key \_\_\_\_\_... If only one phone number is stored, it is dialled. If there are two or more numbers, they are shown in a selection list.

or

- Select the required phone number from the detailed view of the entry: Phone (home), Phone (office) or Phone (home)
- ▶ Press the Talk key 🔼 ... The number is dialled

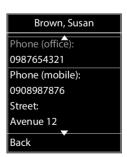

## **Bluetooth Directory**

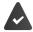

Bluetooth of the handset and the Android or iOS device is activated.

The Android or iOS device has a configured directory.

The handset can access a configured directory of an Android or iOS device using Bluetooth. The following functions are available on the handset:

- Scroll through directory or search directory entries
- Show directory entries with details (no editing or deleting)
- · Select phone numbers directly from the directory
- · Transfer directory entries to the local directory

When a phone number is entered or there is an incoming call, a search of the directory is automatically performed for an entry matching the phone number. When an entry is found, the name is displayed instead of the phone number.

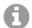

Depending on the setting on the Android or iOS device, you may first habe to allow the handset access to the data.

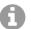

The directory will be closed when one of the devices leaves the bluetooth range.

#### Show the directory of Android or iOS device on the phone display

▶ ... Use to select Contacts > OK > Bluetooth Directory

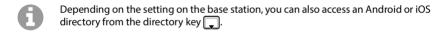

Entries without a phone number are not displayed on the handset..

### **Directory entries**

The following description is an example of an Android or iOS directory display on a handset.

The menu shows all the directories that are available via Bluetooth. In the example on the right, the directory is displayed as **Our directory**.

▶ Select the directory ▶ **OK** 

The phone performs a query on the Android or iOS device via Bluetooth.

The directory is shown in accordance with the following rules:

- The entries are listed in alphabetical order.
- Entries are displayed with Surname and First name when both attributes are available in the Android or iOS device's directory. Otherwise only the last name or first name is displayed.

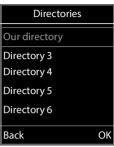

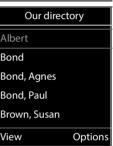

### Search directory

Use to scroll through the directory

or

► Enter a name (or its starting letters)

As soon as you press a key on the keypad, the phone switches to search mode. You can enter up to 15 characters. All directory entries matching your entry are displayed.

Delete recent characters > < C

The current search term is shown in the topmost line.

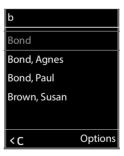

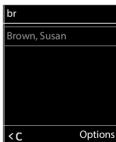

#### Displaying a directory entry

- ▶ Select the required entry
- Press View or

or

**▶** Options **▶** View

The directory entry is shown with detailed information.

▶ Scroll through entry

Close entry: ▶ Back or press the End call key

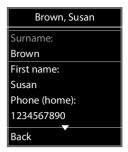

#### Select a number from the directory of an Android or iOS device

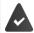

The function **System-wide automatic exchange line request** is activated in the PBX (→ Instruction of the PBX).

- ▶ Select the required entry
- Press the Talk key ... If only one phone number is stored, it is dialled. If there are two or more numbers, they are shown in a selection list.

or

- Select the required phone number from the detailed view of the entry: Phone (home), Phone (office) or Phone (home)
- Press the Talk key ... The number is dialled
- OI
- ▶ Enter a name (or its starting letters)
- ▶ Press the Talk key ... The number is dialled

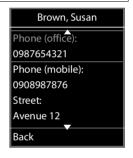

## Importing contacts from an Android or iOS device

Individual contacts or the complete directory of an Android or iOS device can be imported to the local directory of the handset.

Open the directory of the Android or iOS device

importing individual entries

- ▶ **Select the required entry** ... the entry is marked
- ▶ Options ▶ Ĉ Copy to Directory ▶ OK ... possible options:

Create a new entry:

► <New Entry> ► OK ► ... use to select number type ► OK ► complete entry ► Save Add number to an existing entry:

▶ ... use to select an entry ▶ OK ▶ ... use to select number type ▶ OK ... the number is entered or a prompt to overwrite an existing number is displayed ▶ ... if required, answer the prompt with Yes/No ▶ Save

importing all entries

▶ Options ▶ Copy all ▶ to Handset Directory . . . the progress of the import is displayed

### Call lists

The telephone saves different types of calls (missed, accepted and outgoing calls) in lists.

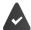

To display the numbers of missed and received calls in the call lists, the relevant option must be enabled on the base station.

#### List entry

The following information is displayed in the list entries::

- The list type (in the header)
- Icon for the type of entry:
  - Missed calls,
  - Accepted calls,
  - Outgoing calls (redial list)
- Caller's number. If the number is stored in the directory, the name and number type ( Phone (Home), Phone (Office), Phone (Mobile)) are shown instead. In the event of missed calls, the number of missed calls from this number is also shown in square brackets.
- Connection by which the call was received/made
- Date and time of call (if set)

### Opening the call list

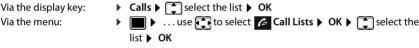

Via the Message key (missed calls):

▶ Press the Message key Missed Calls: ▶ OK

### Calling back a caller from the call list

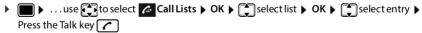

### Additional options

Delete an entry:

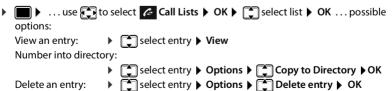

▶ Options ▶ ☐ Delete List ▶ OK ▶ Yes Delete list:

#### Example

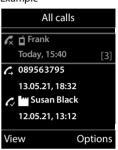

## **Answering machine**

The answering machine takes incoming calls for the handset.

#### Requirements

The following settings are required so that you can receive and listen to voice messages:

On the phone system

A network mailbox is set up for the connection assigned to the handset.

On the base station

 In the phone system configuration, the system for receiving notifications is registered for new messages on the network mailbox.

On the handset

 In the handset configuration, the phone number is entered and the network mailbox is enabled.

If necessary, contact the administrator of the DECT network.

| Enter/change | numbers 1 | from the | handset |
|--------------|-----------|----------|---------|
|              |           |          |         |

► ... Use to select Answer Machine OK Network Mailbox OK ... use to select connection if applicable OK ... then

Activate/deactivate network MB:

▶ Status ... use to select On or Off

Enter number:

▶ Network Mailbox ▶ ... use to enter or amend the network mailbox number

With some VoIP providers, the phone number has already been downloaded together with the general VoIP provider data and saved to the base station.

Save settings:

Save

## Play messages on the handset

▶ Press and **hold** the 1 w button

or

▶ Press the Messages key ▶ OK

or

▶ ... Use to select Answer Machine ▶ OK ▶ Play Messages ▶ OK

Listen to announcement over speaker: ▶ Press the Speaker 🔳 button

## Sound profiles

The telephone has sound profiles for adapting the handset to the environmental conditions: **Profile Loud, Profile Silent, Profile Personal.** You can use the **Do not disturb** profile to prevent the handset signalling an incoming call.

- ▶ Press the Profile key 🛕 . . . The profile currently set is shown
- Switch between profiles using key

or

▶ Use to select a profile ▶ **OK** 

Set the microphone sensitivity to loud surroundings:

▶ Press and **hold** the profile key 🛕

#### Profile "Do not disturb"

▶ Set with the profile key 🛕

or

- ► Lose to select Audio Settings ► OK ► Do Not Disturb ► Change ( = On)
- The idle display shows "Do not disturb" active. The status bar shows
- Incoming calls are not signalled but show up in the call list as missed calls.
- Most messages are blocked. Exceptions: Appointments, alarm clock and anniversaries.

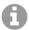

An incoming call occupies a line even if it is not signalled. If all the lines on the base are occupied, calls cannot be made.

### Sound profiles

The profiles are set as follows by default:

| Default setting |                   | Profile<br>Loud | Profile Silent | Profile<br>Personal |
|-----------------|-------------------|-----------------|----------------|---------------------|
| Ringtone        |                   | On              | Off            | On                  |
| Ringtone volume | Internal          | 5               | Off            | 5                   |
|                 | External          | 5               | Off            | 5                   |
| Handset volume  | Receiver          | 5               | 3              | 3                   |
|                 | Handsfree         | 5               | 3              | 3                   |
| Advisory tones  | Key click         | Yes             | No             | Yes                 |
|                 | Battery tone      | Yes             | Yes            | Yes                 |
|                 | Confirmation tone | Yes             | No             | Yes                 |

Activate alert tone for an incoming call for **Profile Silent**: **\rightarrow** after switching to **Profile Silent** press the display key **Beep** ... the icon appears in the status bar

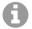

The set profile remains set when switching the phone off and back on. Changes to the settings listed in the table:

- apply in the **Loud** and **Silent** profiles as long as the profile is not changed.
- are permanently saved in **Profile Personal** for this profile.

### Calendar

You can remind yourself of up to 30 appointments.

In the calendar, the current day is outlined in white; on days with appointments, the numbers are displayed in colour. When a day is selected, it will be outlined in colour.

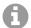

The calendar of the handset and the one of the PBX are independent of each other.

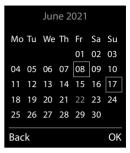

## Saving appointments to the calendar

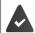

Date and time have been set.

| • | desired day <b>OK</b> |        | ect <b>⑤ Organizer ▶ OK ▶ ⑥ Calendar ▶ OK ▶</b> use <b>⑥</b> to select |
|---|-----------------------|--------|------------------------------------------------------------------------|
|   | desired day F OK      | . LITE | en en en en en en en en en en en en en e                               |
|   | Switch on/off:        | •      | Activation: use to select On or Off                                    |
|   | Enter date:           | •      | <b>Date</b> the selected day has been pre-set ▶ use to enter           |
|   |                       |        | new date                                                               |
|   | Enter time:           | •      | Time ▶ use to enter hours and minutes of the                           |
|   |                       |        | appointment                                                            |
|   | Set name:             | •      | Text ▶ use to enter a description of the appointment (e.g.             |
|   |                       |        | evening meal, meeting)                                                 |
|   | Set alarm tone:       | •      | Signal ▶ use  to select the melody of the reminder alarm               |
|   |                       |        | or deactivate the acoustic signal                                      |

Save appointment: > Save

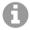

If an appointment has already been entered: ▶ (New Entry> ▶ OK ▶ then enter information for the appointment.

## Notification of appointments/anniversaries

Anniversaries are transferred from the directory and displayed as an appointment. An appointment/anniversary is displayed in idle status and the selected ringtone plays for 60 seconds as a notification.

Acknowledge and stop the reminder: ▶ Press the display key OFF

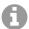

During a call, a reminder is indicated on the handset **once** with an advisory tone on the handset.

### Displaying missed appointments/anniversaries

The following appointments and anniversaries are saved in the Missed Appts list:

- · The appointment/anniversary call was not acknowledged.
- The appointment/anniversary was notified during a phone call.
- The handset was switched off at the time of the appointment/anniversary.

The last 10 entries are stored. The  $\square$  icon and the number of new entries are shown in the display. The most recent entry appears at the top of the list.

#### Opening the list

Press the Message key Missed Appts: ▶ OK ▶ ... use to browse through the list of any appointments

or

Each entry is displayed with the number or name, date and time. The most recent entry appears at the top of the list.

Delete an appointment/anniversary: > Delete

### Displaying/changing/deleting stored appointments

- ▶ ... use to select organizer > OK > Calendar > OK > use to select day > OK ... the appointment list is displayed > use to select date ... possible options: Display appointment details:
  - ▶ View . . . the appointment settings are displayed

Change appointment:

View ▶ Edit or ▶ Options ▶ ☐ Edit entry ▶ OK

Activate/deactivate appointment:

- ▶ Options ▶ 🔁 Activate/Deactivate ▶ OK
- Delete appointment: ▶ Options ▶ Delete entry ▶ OK

Delete all appointments for a day:

▶ Options ▶ Delete all Appoints. ▶ OK ▶ Yes

### **Timer**

### Setting the timer (countdown)

Set the duration: **Duration** ... use to enter the hours and minutes for the

timer

Min.: 00:01 (one minute); Max.: 23:59 (23 hours, 59 minutes)

Save the timer: **Save** 

The timer starts the countdown. In the idle display, icon and the remaining hours and minutes are displayed until one minute is left. From this point, the remaining seconds are counted down. At the end of the countdown, the alarm is triggered.

### Disabling/repeating the alarm

Switch off the alarm: 

OFF

Repeat the alarm: ▶ Restart ... the timer display is displayed again ▶ set another duration as required ▶ Save ... the countdown is restarted

### Alarm clock

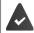

Date and time have been set.

# Activating/deactivating the alarm clock and setting the wake-up time

| • use                 | seie | organizer • OK • Alarm Clock • OK then                             |
|-----------------------|------|--------------------------------------------------------------------|
| Switch on/off:        | •    | Activation: use to select On or Off                                |
| Setting the wake-up t | im   | e:                                                                 |
|                       | •    | Time use to enter hours and minutes                                |
| Set days:             | •    | ☐ Occurrence ► use ☐ to switch between Monday-Friday,              |
|                       |      | Once and Daily                                                     |
| Set the volume:       | •    | <b>Volume</b> ▶ use <b>t</b> to set volume in 5 levels s or select |
|                       |      | crescendo (increasing volume)                                      |
| Set alarm:            | •    | Melody ▶ use to select a ringtone for the alarm                    |
| Save settings:        | •    | Save                                                               |
|                       |      |                                                                    |

When the alarm clock is activated, the icon and the wake-up time are displayed in idle display.

### **Alarm**

An alarm is shown on the display and indicated by the selected ringtone melody. The alarm sounds for 60 seconds. If no key is pressed, the alarm is repeated after 5 minutes. After the second repetition, the alarm call is deactivated for 24 hours.

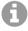

During a call, the alarm is only indicated by a short tone.

# Switching off/repeating the alarm after an interval (snooze mode)

Deactivate the alarm: ▶ OFF

Repeat the alarm (snooze mode): Press **Snooze** or any key ... the alarm is switched off and repeated after 5 minutes.

# Protection against unwanted calls

### Time control for external calls

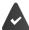

Date and time have been set.

Enter a time period during which the handset should suspend ringing to indicate external calls e.g. during the night.

▶ ... use to select Settings OK Audio
 Settings OK Audio
 Settings OK Audio
 Time Control OK ... then

Switch on/off: Enter time: use to select On or Off

▶ use to switch between Suspend ring. from and Suspend ring. until ▶ ... use to enter start and end in

4-digit format

Save: Save

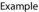

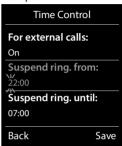

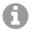

The time control only applies to the handset for which the setting is configured.

The telephone will continue to ring for numbers that have been assigned to a VIP group in the directory.

# Protection from anonymous callers

The handset will not ring if callers' numbers are not revealed.

► Call is Settings Compared to Select Settings OK Fig. Audio Settings OK Fig. Audio Settings OK Fig. Audio Settings OK Fig. Anon. Calls Silent Fig. Edit (Fig. = on) ... the call is only signalled on the display

### Switch off ringtone when in charging cradle

The handset will not ring when placed in the charging cradle. The call is only indicated on the display.

▶ ... use to select Settings OK Audio Settings OK Audio Settings OK Settings OK Audio Settings OK Audio Settings OK Audio Settings OK Audio Settings OK Settings OK Audio Settings OK Audio Settings OK

### Disable the ringtone (do not disturb)

You can use the **Do Not Disturb** function to prevent the handset signalling an incoming call.

- ▶ ... Use to select Audio Settings ▶ OK ▶ Do Not Disturb ▶ Edit
   ( Delian Delian
- The idle display shows "Do not disturb" active.
- Incoming calls are not signalled but show up in the call list as missed calls.
- Most messages are blocked. Exceptions: Appointments, alarm clock and anniversaries.

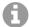

An incoming call occupies a line even if it is not signalled. If all the lines on the base are occupied, calls cannot be made.

# **Resource Directory**

Sounds for ringtones and images that can be used as caller pictures (CLIP pictures) or as a screensaver are saved in the handset's resource directory. A range of monophonic and polyphonic sounds and pictures have been pre-set but further images and sounds can be downloaded using a PC.

#### Media types:

| Туре    |                                                          | Format                                                |
|---------|----------------------------------------------------------|-------------------------------------------------------|
| Sound   | Ringtones<br>Monophonic<br>Polyphonic<br>Imported sounds | Internal<br>Internal<br>Internal<br>WMA, MP3, WAV     |
| Picture | CLIP-picture<br>Screensaver                              | BMP, JPG, GIF<br>240 x 172 pixels<br>240 x 320 pixels |

If insufficient memory is available, you must delete one or more pictures or sounds before others can be saved.

| ۷ | lanaging images       | (for screensaver and CLIP) and sounds                                                                                                    |
|---|-----------------------|----------------------------------------------------------------------------------------------------|
| • |                       | ect 🕋 Additional Features ▶ OK ▶ 🗐 Resource Directory ▶ OK                                                                                                    |
|   | possible options:     |                                                                                                    |
|   | View image:           | Select Screensavers / Caller Pictures > OK > use  to                                                                                                    |
|   |                       | select picture View the selected picture is displayed                                                                                                    |
|   | Play sound:           | Select Sounds ▶ OK ▶ use  to select sound the selected sound is played                                                                                                    |
|   |                       | Set volume: ▶ Options ▶ Volume ▶ OK ▶ use  to select volume ▶ Save                                                                                                    |
|   | Rename picture/sound: |                                                                                                    |
|   | •                     | Select Screensavers/Caller Pictures / Sounds > OK >use to select sound/image > Options > Rename > use  to delete name, use to enter new name > Save the entry is saved with the new name |
|   | Delete picture/sound: |                                                                                                    |
|   | <b>•</b>              | Select Screensavers / Caller Pictures / Sounds > OK > use to select sound/picture > Options > Delete entrythe                                                                            |

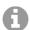

The relevant options are not available if a picture/sound cannot be deleted.

selected entry is deleted

# **Check memory**

Display the available memory for screensavers and CLIP-pictures.

► ... use to select Additional Features OK Fasource Directory OK Gapacity OK ... the percentage of available memory is displayed

### **Bluetooth**

The handset is able to use Bluetooth™ to communicate wirelessly with other devices that also use this technology, e.g. to connect a Bluetooth headset or hearing aid.

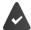

Bluetooth is activated and the devices have been registered to the handset.

The following devices can be connected:

· A Bluetooth headset or hearing aid

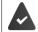

The headset / hearing aid has the **Headset** or **Handsfree profile**. If both profiles are available, the handsfree profile is used to communicate.

It may take 5 seconds to establish a connection to the headset, whether a call is accepted using the headset or transferred to the headset, or a call is made from the headset.

 Up to 30 data devices (PCs, tablets or mobile phones) for the transmission of address book entries as a vCard or for the exchange of data with the computer.

In order for telephone numbers to be used further, the area code (international and local area code) must be saved to the telephone.

Operating Bluetooth devices -> device user guides

### **Activating/deactivating Bluetooth mode**

► The section is a section in the section in the section in the section is a section in the section in the section is a section in the section in the section in the section is a section in the section in the section in the section in the section in the section is a section in the section in the section i

Change ( = activated)

If the local area code is still not saved: ▶ ... use to enter local area code ▶ OK

### Making a device visible/invisible

When Bluetooth is enabled, the handset is visible to Bluetooth devices in range for 5 minutes. It is then invisible after this time.

Making a device visible again:

The 🔻 icon in the status bar flashes whilst the handset is visible.

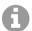

Even when the handset is invisible, requests from devices known as trustworthy are accepted.

### Registering Bluetooth devices

The distance between the handset in Bluetooth mode and the active Bluetooth device (headset or data device) should not exceed 10 m.

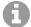

Only one headset / hearing device can be registered. When more than one headset is found, enable the one required using the checkbox ( $\boxed{\mathbf{M}}$  = enabled).

▶ ... use to select Bluetooth ▶ OK ▶ Search Devices ▶ OK ... the search starts (may take up to 30 seconds) ... the names of found devices are displayed ... possible options:

Register device:

▶ Options ▶ 🗂 Trust Device ▶ OK ▶

The subsequent process is dependent on the device to which the connection is being made. Normally, both devices show the same authentication code.

 Confirm the authentication code on both devices . . . The devices are connected. The device is included in the list of known devices.

Showing informa-

... use to select a device, if applicable View ... the device name and device address are displayed, as well as functions possible for this device

▶ Options ▶ Repeat Search ▶ OK

Repeat search: Cancel search:

Cancel

### Editing the list of known (trusted) devices

### Open the list

▶ ... use to select Bluetooth ▶ OK ▶ Known Devices ▶ OK ... the known devices are listed, an icon indicates the type of device

 $\frac{\mathbb{C}}{}$ 

Bluetooth headset

B B

Bluetooth data device

If a device is connected, the relevant icon is shown in the display header instead of \$.

### Edit an entry

▶ ... use to select Bluetooth ▶ OK ▶ Known Devices ▶ OK ▶ ... use to select entry... possible options:

View an entry:

View ... the device name and device address are displayed
 Press OK to go back

De-registering a device:

▶ Options ▶ Delete entry ▶ OK

Deregister all devices:

▶ Options ▶ Delete List ▶ OK

Edit name:

▶ Options ▶ Edit Name ▶ OK ▶ to edit name ▶ Save

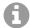

If an active Bluetooth device is de-registered, it may try to re-connect as a "non-registered device".

### Rejecting/accepting a non-registered Bluetooth device

When Bluetooth is enabled or Visibility is activated, the handset is only visible to other Bluetooth devices for 5 minutes ( $\rightarrow$  p. 44). A device is only able to request a connection during this time. Also, a connection can only be established when a register process is started.

▶ Start a register process as described in Section Registering Bluetooth devices.

### Changing the Bluetooth name of the handset

The handset is shown by this name on another Bluetooth device.

► ... use to select Bluetooth ► OK ► Own Device ► OK ... the name and the device address are shown ► Change ► ... use to change the name ► Save

### Usage as a Bluetooth beacon

The handset can be used as a Bluetooth beacon. It can therefore be used in systems in which BLE (Bluetooth Low Energy) is used for communication, such as for localising the device, asset tracking, use in an alarm system, ...

The Beacon function is enabled and set up by an Administrator. Which function the handset assumes here is dependent on the system in which it is used.

When the Beacon function is enabled on the handset, the [O] icon is shown in the status bar. For further information, contact your Administrator.

# Additional functions using the PC interface

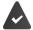

The QuickSync program has been installed on the computer.

Free to download at → www.auerswald.de/en/service

#### QuickSync functions:

- Sync the handset's directory with Microsoft® Outlook®
- Upload CLIP-pictures (.bmp) from the computer to the handset
- Upload pictures (.bmp) as screensavers from the computer to the handset
- Upload sounds (ringtone melodies) from the computer to the handset
- · Update firmware
- Cloud synchronisation with Google™
- ▶ Connecting the handset to the computer via Bluetooth or via a USB data cable.

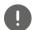

Connect the handset **directly** to the PC and **not** via a USB hub.

### **Transferring data**

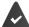

Data transfer using Bluetooth:

- The computer has Bluetooth capability.
- A USB data cable is not plugged in. If a USB data cable is plugged in during an
  existing Bluetooth connection, the Bluetooth connection is interrupted.
- Launch the QuickSync program on the computer
- ▶ Phone Explorer ▶ Select Screensaver / Caller images / Audio files ▶ Use the icons in the header to down or upload files add to or delete from the clipboard

The message **Data transfer in progress** is shown on the display during data transfer between the handset and PC. During this time, it is not possible to enter any data using the keypad and incoming calls are ignored.

### Saving and restoring settings

Saving settings:

Save settings ▶ select which data to save (images, melodies / settings / contacts, call lists)
 (☑ = selected) ▶ Save settings ▶ select a storage location in the file system ▶ OK ... the data selected is saved (file name extension: .hsdat)

Restore settings:

➤ Save settings ➤ Restore settings ➤ Select a backup file in the file system ➤ Open ... the data saved is loaded onto the handset

The message **Data transfer in progress** is shown on the display during data transfer between the handset and PC. During this time, it is not possible to enter any data using the keypad and incoming calls are ignored.

### Carrying out a firmware update

- ▶ Connect the telephone and the PC using a **USB data cable** ▶ Launch **QuickSync** ▶ Establish connection to the handset
- Start firmware update in QuickSync ... Information about this can be found in QuickSync help feature

The update process may take up to 10 minutes (not including download time).

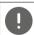

Do not interrupt the process and do not remove the USB data cable.

The data are first downloaded from the online update server. The time required for this depends on Internet connection speed.

The display on your telephone is switched off, the Message key and the Talk key flash. Once the update is complete, your telephone will automatically restart.

#### Procedure in the event of an error

If the update procedure fails or the telephone no longer functions properly after the update, repeat the update procedure:

- End the QuickSync program on the PC ► Remove the USB data cable from the telephone ► Remove the battery ► Re-insert the battery
- ▶ Carry out the firmware update again as described above

If the update procedure fails more than once or it is no longer possible to connect to the PC, carry out the **Emergency Update**:

- ▶ End the QuickSync program on the PC ▶ Remove the USB data cable from the telephone ▶ Remove the battery
- Press and hold keys 4 and 6 at the same time with the forefinger and middle finger ▶ Replace the battery
- Release keys 4 and 6 ... the Message key and the Talk key will flash alternately
- Carry out the firmware update as described above

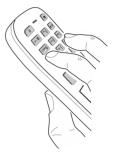

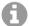

Always save pictures and sounds uploaded onto the handset on the PC, as they are deleted during an **Emergency Update**.

# Adjusting the telephone settings

### Changing the language

► ... use to select Settings ► OK ► Language ► OK ► ... use to select language ► Select ( = selected)

If the handset has been set to an incomprehensible language:

▶ Press the keys 9 5 slowly one after the other ▶ ... use to select the correct language ▶ press the right display key

### Select country (if available)

Select the country where you are using the phone. Your selection is used for country-specific defaults, such as the international country code.

▶ ... Use to select Settings > OK > Telephony > OK > Country > OK > ... Use to select the country > Select ( = selected)

### Display and keypad

#### Screensaver

A digital or analogue clock and a range of pictures can be selected to be displayed as a screensaver when in idle status.

► ... use to select Settings OK Display & Keypad OK OK

Screensaver > Edit ( = on) ... then

Switch on/off: Activation: . . . use to select On or Off

Select screensaver: 

Selection ... use to select a screensaver (Digital Clock

/ Analog Clock / < Pictures > / Slideshow)

View screensaver: View Save selection: Save

The screensaver is activated approx. 10 seconds after the display has changed to idle status.

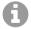

All pictures from the **Screensaver** folder of the **Resource Directory** are available for selection.

#### End screensaver

Press the End call key briefly ... the display changes to idle status

### Large font

Show text and icons in call lists and in the directory in a larger size in order to improve legibility. Only one entry is shown in the display and names are abbreviated if necessary.

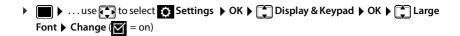

#### Colour scheme

You can choose from a range of colour combinations for the display.

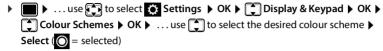

### Display backlight

The display backlight always illuminates when the handset is taken out of the base station/charging cradle or when a key is pressed. Any **digit keys** that are pressed appear on the display for pre-dialling.

Switch the display backlight on/off when in idle status:

- ▶ ... Use to select
   Display & Keypad
   OK
   Display Backlight
   OK
   Use to select when the setting is applied (In Charger / Out of Charger / In Talk State)
   Select in each case with On or Off
   Save
- 0

The handset's standby time may be significantly reduced if the display backlight is switched on.

### **Keypad illumination**

The keypad has 5 levels of brightness to choose from.

► ... use to select Settings ► OK ► Display & Keypad ► OK ► Key Illumination ► OK ► ... use to select Brightness (1 - 5) ► Save

### Activating/deactivating automatic keypad lock

Automatically lock the keypad when the handset has been in idle status for around 15 seconds.

► ... use to select Settings ► OK ► Display & Keypad ► OK ► Auto

Keypadlock ► Change ( = on)

### **Tones and signals**

#### Call volume

You can set the volume of the earpiece, handsfree function and headset on 5 levels independently of each other.

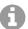

Changes are only saved permanently in Profile Personal.

#### During a conversation

▶ **Handset Volume** ▶ ... use **T** to select volume ▶ **Save** ... the setting is saved

#### In idle status

► Handset Volume ► Use to select what the setting is to apply for (Earpiece / Speaker / Corded headset) ► Use to select the volume ► Save ... The setting is saved

or

▶ ... Use to select Settings OK Audio Settings OK Handset
 Volume OK Use to select what the setting is to apply for (Earpiece / Speaker / Corded headset)
 Use to set the volume Save

#### Automatic volume control

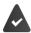

Crescendo is **not** set for the ringtone volume (→ p. 52).

The phone is able to automatically adjust the volume of the receiver and ringtone to the ambient volume. Here you can set the sensitivity with which the phone reacts to changes in noise level (**Very High, High, Medium, Low, Very Low**).

▶ ... Use to select Settings ▶ OK ▶ Audio Settings ▶ OK ▶ Smart Volume ▶ OK ▶ Earpiece Volume / Ringtone Volume ▶ Edit

Enable/disable: Activation: Use to select On or Off

Adjust the sensor: 

Sensitivity Use to adjust the sensor sensitivity

Save: Save

#### Headset – volume correction

Change the call volume for the wired headset. In addition to the standard settings for the call volumes, here you can compensate the audio setting characteristics of your headset.

► ... Use to select Settings • OK • Audio Settings • OK • Corded Hdst Boost • Use to set the volume • Save

### Microphone sensitivity

Adjust the sensitivity of the microphone for the receiver or wired headset. This gives you improved acoustics in loud environments and when there are echoes.

Luse to select Settings ➤ OK ➤ Audio Settings ➤ OK ➤ Mic Sensitivity ➤ OK ➤ Use to select what the setting applies for (Earpiece / Corded headset)
 Luse to adjust the sensitivity
 Save

### Earpiece and handsfree profile

Select a profile for the **earpiece** and **handsfree mode** in order to adapt the telephone as much as possible to the surroundings. Check which is the most comfortable profile for you and your caller.

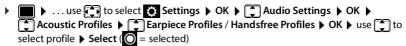

Earpiece Profiles: High frequency or Low frequency (default setting)

Handsfree Profiles: Standard (default setting) or Reduced Echo

#### Ringtones

#### Ringtone volume

Set different ringtone volumes for internal and external calls, and other connections configured (group calls, intercom, emergency calls) or set the same ringtone volume for all external calls.

- ▶ Audio Settings ► OK ► Ringtones (Handset) ► OK ► Volume ► OK ► Select Internal calls and appointments or external connection ► Set the volume on 5 levels or Crescendo (increasing volume) ► Save
- ► Carbon Settings ► OK ► Audio Settings ► OK ► Ringtones (Handset) ► OK ► Volume ► OK ► Select Internal calls and appointments or external connection ► Set the volume on 5 levels or Crescendo (increasing volume) ► Save

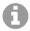

Changes are only saved permanently in Profile Personal.

#### Ringtone melody

Set different ringtones for internal and external calls, or other connections configured (group calls, intercom, emergency calls) or set the same ringtone for all external calls.

► ... use to select Settings ► OK ► Audio Settings ► OK ►
Ringtones (Handset) ► OK ► Melodies ► OK ► use to select the connection ► use to select the ringtone/melody in each case ► Save

### Switching the ringtone on/off

Switching the ringtone off permanently

- ▶ Use the ♠ key to set the **Profile Silent** ... The following icon appears in the status bar: ♣ or: Enable "Do not disturb"
- ► ... Use to select Audio Settings ► OK ► Do Not Disturb ► Change ( = enabled)

Switching the ringtone on permanently

Use the key to set **Profile Loud** or **Profile Personal** 

Switching the ringtone off for the current call

Silence or press the End call key

### Switching the alert tone (beep) on/off

Switch on an alert tone (beep) instead of the ringtone:

▶ Use the Profile key to select ▶ Profile Silent ▶ Press Beep within 3 seconds . . . The following is shown in the status bar: 🕰 Switching off the alert tone: \(\right\) Use the Profile \(\right\) key to change profile Switching the silent alert on/off Incoming calls and other messages are indicated by a silent alert. ► ... use to select Settings • OK • Audio Settings • OK • Silent Alert ▶ Change ( = on) Switching advisory tones on/off The handset notifies acoustically about different activities and statuses. These advisory tones can be switched on/off independently of each other. ► ... use to select Settings OK Audio Settings OK Advisory Tones ▶ OK . . . then Tone when keys are pressed: ▶ **Key Tones:** ... use  **to** select **On** or **Off** Confirmation/error tone after making entries, advisory tone when a new message has been received: ▶ **Confirmation** ▶ ... use **t** to select **On** or **Off** Warning tone when there are fewer than 10 minutes of talktime remaining (every 60 seconds): ▶ Battery ▶ ... use to select On or Off Warning tone when the handset is moved out of range of the base station: ▶ **Qut of Range:** ... use **t** to select **On** or **Off** Save settings:

### **Auto answer**

When Auto answer is enabled, the handset accepts an incoming call as soon as it is removed from the charging cradle.

► ... use to select Settings ► OK ► Telephony ► OK ► Auto Answer ► Change ( = activated)

Regardless of the **Auto Answer** setting, the connection ends as soon as you place the handset back in the charging cradle. Exception: Press and hold the handsfree key for a further 2 seconds while placing the handset in the charging cradle.

### **Emergency numbers**

You can enter up to three phone numbers as emergency numbers - that you can also dial when the keypad lock is PIN-protected.

▶ ... Use to select Settings ▶ OK ▶ Telephony ▶ OK ▶ Emergency
 Numbers ▶ OK ▶ Use to select an entry (---= empty entry) ▶ Change ▶ Use to select an entry (---= empty entry)

enter the name for the emergency number ▶ 🔲 Use 👫 to enter the emergency number ▶ Save

Delete entry: ▶ Use **<** C to delete the name and phone number ▶ Save

#### Fast access to numbers and functions

### Assigning a number to digit keys (quick dial)

It is possible to assign a number from the directory to the keys 0 \_ and 2 to 9

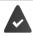

A number has not been assigned to the digit key.

Press and hold the digit key

or

▶ Briefly press the digit key ▶ Press the display key QuickDial

The directory opens.

- ... use to select an entry ▶ OK ▶ ... use to select a number if necessary ▶ OK ...
  the entry is saved to the digit key
- 0

If the entry in the directory is deleted later, this will not affect the assignment of the digit key.

### Dialling a number

▶ Press and **hold** the digit key ... the number is dialled immediately

or

▶ **Briefly** press the digit key ... the number/name (possibly in abbreviated form) is shown on the left display key ▶ ... press the display key ... the number is dialled

### Changing the digit key assignment

- ▶ Briefly press the digit key ▶ Change ... the directory is opened ... possible options: Change the assignment:
  - ... use to select an entry OK ... select a number if required OK

Delete the assignment:

Clear Key

### Assigning display keys / Changing assignments

The left and right display keys have a **function** preset by default when in idle mode. The key can be re-assigned.

Press and hold the left or right display key in idle status . . . the list of possible key assignments is opened ▶ . . . Use to select the function ▶ OK . . . The assignment of the display key is changed

Possible functions: Alarm Clock, Redial, Handset Directory . . . More functions are available in More Functions...

#### Starting a function

With the telephone in idle status: > Briefly press ... the assigned function is executed

### **Further settings**

### Registering a handset

Register the handset with the base station.

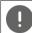

Registration must be initiated **both** on the base station **and** on the handset. For this, the handset must be within range of the base station.

#### On the handset

You require the 4-digit system PIN (registration code) generated on the base station.

If the handset is not yet registered with a base:

▶ Register ... A search is performed for a base ready for registration ▶ ☐ Enter the system PIN ▶ OK

If the handset is already registered with a base:

► ... Use to select Settings ► OK ► Registration ► OK ► Register Handset ► OK ... A search is performed for a base ready for registration ► Enter the system PIN ► OK

Once registration is complete, the handset returns to idle mode. Shown on the idle display is the name set on the base station for the handset (user name or display name). If it is not, repeat the procedure.

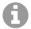

The handset can be registered with up to four base stations. Changing the base:

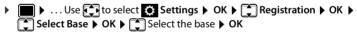

Some bases/routers from third party manufacturers might not be fully compatible with the handset and not all functions are displayed correctly. In such cases, use menu option **Basic Registration**. This guarantees correct displays on the handset, but can entail restrictions for some functions.

### Changing the handset PIN

The handset is protected against unauthorised use by a PIN. The handset PIN must be entered e. g. when switching off the keypad lock.

Change the handset's 4-digit PIN (default setting: 0000):

▶ ... use to select Settings ▶ OK ▶ System ▶ OK ▶ Handset PIN ▶ OK ▶ ... use to enter the new handset PIN ▶ OK
OK
OK

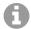

If the correct handset PIN is not entered after 5 failed attempts, a 15-second timer is started. Every failed attempt thereafter doubles the timer (up to a maximum delay of 8 hours between PIN entry attempts).

#### Resetting a handset

Reset any individual settings and changes that you have made.

▶ ... use to select Settings ➤ OK ▶ System ➤ OK ➤ Handset Reset ➤ OK ➤ Yes ... the handset's settings are reset

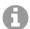

The following settings are not affected by a reset

- · Registration of the handset to the base station
- · Date and time
- · Directory entries and call lists

#### Resetting the handset to the default settings

Reset all settings and personal information.

► ... Use to select Settings ► OK ► System ► OK ► Erase

Handset ► OK ► Use to enter the current PIN ► OK

All user information, lists, the directory and the handset registration with the base are erased. The Registration wizard is started.

### Handset update

The handset supports firmware updating via the DECT radio link to the base/router (SUOTA = Software Update Over The Air).

The phone checks whether new firmware is available for the handset. If it is, a message is displayed.

Start the firmware update with Yes.

Enable/disable automatic check for new firmware:

▶ ... use to select Settings OK System OK Handset
 Update OK Automatic Check OK Change ( = enabled)

### Start the firmware update manually

▶ ... use to select Settings > OK > System > OK > Handset
 Update > OK > There is new firmware, the update will start

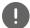

The update process can take up to 30 minutes. During this time, the handset can only be used with restrictions.

Up to 4 handsets can be updated simultaneously via SUOTA.

The handsets should remain connected to the same base during the SUOTA firmware update, roaming is not allowed during this time.

### Checking the firmware version

► ... use to select Settings ► OK ► System ► OK ► Handset

Update ► OK ► Current Version ► OK ... the firmware version of the handset is

displayed

# **Customer Service & Help**

Do you have any questions?

For quick help and information, please refer to the Internet (Auerswald: <u>auerswald.de/</u>FONtevo: <u>fontevo.com</u>). If you have further questions, the phone retailer from whom you purchased your PBX will be happy to help you.

# **Appendix**

### Attaching the belt clip

The handset has notches on each side for attaching the belt clip.

- Attaching the belt clip: ▶ Press the belt clip onto the back of the handset so that the tabs on the belt clip click into place in the notches.
- Removing the belt clip: ▶ Press the centre of the belt clip firmly with your right thumb. ▶ Push the nail of your left thumb up between the clip and the casing. ▶ Slide the clip upwards to remove.

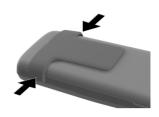

### Connecting the headset

 Connect the headset with 3.5 mm jack to the left side of the handset 1.

or

➤ Connect headset via Bluetooth (→ p. 45)

Setting the headset volume: → p. 47

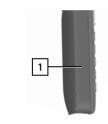

### Connecting the USB data cable

For data exchange between the handset and PC:

► Connect the USB data cable with micro-USB plug into the USB socket at the bottom of the handset 1.

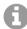

Connect the handset **directly** to the PC, **not** via a USB hub.

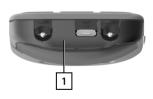

### Contact with liquid

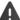

If the device comes into contact with liquid:

- 1 Disconnect the power supply.
- 2 Remove the batteries and leave the battery compartment open.
- 3 Allow the liquid to drain from the device.
- 4 Pat all parts dry.
- 5 Place the device in a dry, warm place **for at least 72 hours** (**not** in a microwave, oven etc.) with the battery compartment open and the keypad facing down (if applicable).
- 6 Do not switch on the device again until it is completely dry.

When it has fully dried out, you will normally be able to use it again.

### **Character charts**

The character set used on the handset is dependent on the language set.

#### Standard characters

Press the relevant key the number of times indicated.

|     | 1x | 2x | 3x | 4x | 5x | 6x                     | 7x | 8x | 9x | 10x |
|-----|----|----|----|----|----|------------------------|----|----|----|-----|
| 1 🛥 | 1  |    |    |    |    |                        |    |    |    |     |
| 2   | а  | b  | С  | 2  | ä  | á                      | à  | â  | ã  | ç   |
| 3   | d  | е  | f  | 3  | ë  | é                      | è  | ê  |    |     |
| 4   | g  | h  | i  | 4  | ğ  | Ϊ                      | ĺ  | ì  | î  | 1   |
| 5   | j  | k  | -  | 5  |    |                        |    |    |    |     |
| 6   | m  | n  | О  | 6  | ö  | ñ                      | ó  | ò  | ô  | õ   |
| 7   | р  | q  | r  | S  | 7  | ß                      |    |    |    |     |
| 8   | t  | u  | ٧  | 8  | ü  | ú                      | ù  | û  |    |     |
| 9   | w  | х  | У  | z  | 9  | ÿ                      | ý  | æ  | Ø  | å   |
| 0 - | 1) |    | ,  | ?  | !  | <b>←</b> <sup>2)</sup> | 0  |    |    |     |

<sup>1)</sup> Space

<sup>2)</sup> Line break

# Index

| A                                      |  |
|----------------------------------------|--|
| Advisory tones                         |  |
| Alarm                                  |  |
| Alarm clock                            |  |
| switch on/off                          |  |
| Alert tone (beep)                      |  |
| Anniversary, see Appointment           |  |
| Answer machine calling back a caller32 |  |
| Answer, auto                           |  |
| Answering machine, play messages       |  |
| Appointment                            |  |
| display missed                         |  |
| missed                                 |  |
| notification                           |  |
| setting                                |  |
| Assigning number key54                 |  |
| Auto answer                            |  |
| simple                                 |  |
| Automatic                              |  |
| redial14                               |  |
|                                        |  |
| В                                      |  |
| Battery                                |  |
| charging status11                      |  |
| Beacon                                 |  |
| Beep (alert tone)                      |  |
| Belt clip                              |  |
| Bluetooth44                            |  |
| activate44                             |  |
| beacon                                 |  |
| changing the device name46             |  |
| copy directory (vCard)23               |  |
| copying directory                      |  |
| de-register devices                    |  |
| list of known devices45                |  |
| making a device visible/invisible44    |  |
| registering devices                    |  |
| Broken display3                        |  |
|                                        |  |
| C                                      |  |
| Calendar                               |  |
| Call                                   |  |
| anonymous                              |  |
| external                               |  |
| incoming                               |  |
| Call divert                            |  |
| Call list                              |  |
| copying a number to the directory32    |  |
| delete                                 |  |
| delete an entry32                      |  |
| dialling                               |  |
| entry32                                |  |
| opening                                |  |

| Call lists                           |  |
|--------------------------------------|--|
| Call protection                      |  |
| Call swapping, two external calls    |  |
| Call transfer                        |  |
| Call waiting                         |  |
| Call waiting, external               |  |
| accepting/rejecting15                |  |
| Call, anonymous                      |  |
|                                      |  |
| protection from40                    |  |
| Calling Line Identification          |  |
| switching off temporarily18          |  |
| Calls                                |  |
| making an external call13            |  |
| Changing                             |  |
| display language49                   |  |
| Changing the device name (Bluetooth) |  |
|                                      |  |
| Changing the handset PIN             |  |
| Character charts                     |  |
| Charge status of the batteries11     |  |
| CLIP image                           |  |
| view in resource directory           |  |
| CLIP, CLI Presentation               |  |
| CLIP-picture, in directory21         |  |
| Colour scheme                        |  |
| Company directory                    |  |
| automatic search                     |  |
|                                      |  |
| dial number                          |  |
| open26                               |  |
| search                               |  |
| search for entry                     |  |
| search mode                          |  |
| Conference call                      |  |
| ending                               |  |
| two external calls                   |  |
| Connecting the USB data cable        |  |
|                                      |  |
| Consultation call                    |  |
| end                                  |  |
| Contact                              |  |
| sending from smartphone24            |  |
| Contact with liquid59                |  |
| Control key                          |  |
| Correcting incorrect entries22       |  |
| Countdown (timer)                    |  |
| Country                              |  |
|                                      |  |
| Customer Care58                      |  |
| Customer Service                     |  |
|                                      |  |
| D                                    |  |
| De-registering devices (Bluetooth)45 |  |
| Dialling                             |  |
| from the call list14                 |  |
|                                      |  |
| from the redial list                 |  |
| using quick dial54                   |  |
| Directories                          |  |
| using them20                         |  |
| Directory21                          |  |
| copy vCard (Bluetooth)23             |  |
| copying numbers                      |  |
| entry21                              |  |
|                                      |  |

| memory       23         open       20         order of entries       23         saving an entry       21         searching       22         selecting an entry       22         sending with Bluetooth       24                                                                                                    |  |
|----------------------------------------------------------------------------------------------------|--|
| Directory key assignment20                                                                                                    |  |
| Display                                                                                                    |  |
| backlight         .50           broken         .3           changing display language         .49           colour scheme         .50           directory memory         .23           large font         .49           missed appointment/anniversary         .37           network mailbox message         .8           screensaver         .49                                                                                                    |  |
| setting                                                                                                    |  |
| Display icons         11           Display keys         7                                                                                                    |  |
| assigning54                                                                                                    |  |
| icons                                                                                                    |  |
| Do not disturb                                                                                                    |  |
| E         Earpiece profile.       .51         Earpiece volume.       .16         automatic.       .51         Emergency numbers.       .53         not possible.       .3         End call key.       .13         Entering numbers.       .22         Entering special characters.       .22         Entering text.       .22         Entering umlauts.       .22                                                                                              |  |
| F                                                                                                    |  |
| Firmware update                                                                                                    |  |
| н                                                                                                    |  |
| Handset       50         automatic keypad lock       50         changing the settings       49         colour scheme       50         display backlight       50         display language       49         handset volume       16         idle status       16         idle status       8         keypad illumination       50         muting       17         registering       55         resetting       56         restoring to default setting       56 |  |
| resigning to detault setting                                                                                                    |  |

| Switch orbit     3       update     56       using as a Bluetooth beacon     46       Handsfree key     16       Handsfree profile     51       Handsfree volume     16       Headset (Bluetooth)     44       Headset volume     59       Headset volume     51       Help     58 |  |
|----------------------------------------------------------------------------------------------------|--|
| I   Icons                                                                                                    |  |
| K         Key, assigning       .54         Keypad illumination       .50         Keypad lock, automatic       .50         Keys                                                                                                    |  |
| L Language display                                                                                                    |  |
| Making calls external                                                                                                    |  |

| Menu key                                                                                                    |  |
|----------------------------------------------------------------------------------------------------|--|
| play on network mailbox                                                                                                    |  |
| Microphone                                                                                                    |  |
| adjust sensitivity                                                                                                    |  |
| switch on/off                                                                                                    |  |
| volume                                                                                                    |  |
| Missed anniversaries/appointments                                                                                                    |  |
| Missed calls                                                                                                    |  |
| counter                                                                                                    |  |
| Muting the handset                                                                                                    |  |
| N                                                                                                    |  |
| Network mailbox                                                                                                    |  |
| enter number                                                                                                    |  |
| play messages                                                                                                    |  |
| Network MB, see Network mailbox                                                                                                    |  |
| Network provider                                                                                                    |  |
| Network services                                                                                                    |  |
| Number                                                                                                    |  |
| copying to the directory23                                                                                                    |  |
| do not transfer18                                                                                                    |  |
| saving in the directory21                                                                                                    |  |
| withhold18                                                                                                    |  |
| 0                                                                                                    |  |
| One touch call                                                                                                    |  |
| One touch call14                                                                                                    |  |
|                                                                                                    |  |
| P                                                                                                    |  |
| <b>P</b> PC Interface                                                                                                    |  |
| PC Interface                                                                                                    |  |
| PC Interface                                                                                                    |  |
| PC Interface                                                                                                    |  |
| PC Interface                                                                                                    |  |
| PC Interface                                                                                                    |  |
| PC Interface.       46         Picture       42         as CLIP image.       42         delete.       42         formats.       42         rename.       42                                                                                                    |  |
| PC Interface.       46         Picture       42         as CLIP image.       42         delete.       42         formats.       42         rename.       42         Play sound.       42                                                                                                    |  |
| PC Interface.       46         Picture       42         as CLIP image.       42         delete.       42         formats.       42         rename.       42         Play sound.       42         Power adapter       3                                                                                                    |  |
| PC Interface.       46         Picture       42         as CLIP image.       42         as screensaver       42         delete       42         formats.       42         rename.       42         Play sound.       42         Power adapter       3         Profile key       34                                                                                                    |  |
| PC Interface.       46         Picture       as CLIP image.       42         as screensaver       42 delete.       42         formats.       42 rename.       42         Play sound.       42         Power adapter       .3         Profile key.       .34         Profiles.       .34                                                                                                    |  |
| PC Interface.       46         Picture       42         as CLIP image.       42         as screensaver       42         delete.       42         formats.       42         rename.       42         Play sound.       42         Power adapter       3         Profile key.       34         Profiles.       34         Protection from calls                                                                                                    |  |
| PC Interface.       46         Picture       as CLIP image.       42         as screensaver       42         delete       42         formats       42         rename       42         Play sound       42         Power adapter       3         Profile key       34         Profiles       34         Protection from calls       "Do not disturb" profile       34                                                                                                    |  |
| PC Interface.       46         Picture       42         as CLIP image.       42         as screensaver       42         delete.       42         formats.       42         rename.       42         Play sound.       42         Power adapter       3         Profile key.       34         Profiles.       34         Protection from calls                                                                                                    |  |
| PC Interface.       46         Picture       as CLIP image.       42         as screensaver       42         delete.       42         formats.       42         rename.       42         Play sound.       42         Power adapter       3         Profile key.       34         Profiles.       34         Protection from calls       "Do not disturb" profile       34         anonymous       40         switch off ringtone when in charging cradle       40                                                                                                    |  |
| PC Interface.       46         Picture       as CLIP image.       42         as screensaver.       42         delete.       42         formats.       42         rename.       42         Play sound.       42         Power adapter       3         Profile key.       34         Profiles.       34         Protection from calls       3         "Do not disturb" profile       34         anonymous       40         switch off ringtone when in charging                                                                                                    |  |
| PC Interface.       46         Picture       as CLIP image.       42         as screensaver       42         delete.       42         formats.       42         rename.       42         Play sound.       42         Power adapter       3         Profile key.       34         Profiles.       34         Protection from calls       34         "Do not disturb" profile       34         anonymous       40         switch off ringtone when in charging cradle       40         time control       40                                                                             |  |
| PC Interface.       46         Picture       as CLIP image.       42         as screensaver       42         delete.       42         formats.       42         rename.       42         Play sound.       42         Power adapter       3         Profile key.       34         Profiles.       34         Protection from calls       34         "Do not disturb" profile       34         anonymous       40         switch off ringtone when in charging cradle       40         time control       40                                                                             |  |
| PC Interface.     46       Picture     as CLIP image.     42       as screensaver     42       delete     42       formats     42       rename     42       Play sound     42       Power adapter     3       Profile key     34       Profiles     34       Protection from calls     34       "Do not disturb" profile     34       anonymous     40       switch off ringtone when in charging cradle     40       time control     40       Q       Quick dial     13                                                                                                    |  |
| PC Interface.     46       Picture     as CLIP image.     42       as screensaver.     42     42       delete.     42     42       formats.     42     42       Pay sound.     42     42       Power adapter     33     34       Profiles.     34     34       Profiles.     34     34       Protection from calls     36     36       "Do not disturb" profile     34     34       anonymous     40       switch off ringtone when in charging     cradle     40       time control     40       Q       Quick dial     13       Quick dial     13       Quick Sync     24, 46         |  |
| PC Interface.     46       Picture     as CLIP image.     42       as screensaver     42       delete     42       formats     42       rename     42       Play sound     42       Power adapter     3       Profile key     34       Profiles     34       Protection from calls     34       "Do not disturb" profile     34       anonymous     40       switch off ringtone when in charging cradle     40       time control     40       Q       Quick dial     13                                                                                                    |  |
| PC Interface.     46       Picture     as CLIP image.     42       as screensaver.     42     42       delete.     42     42       formats.     42     42       Pay sound.     42     42       Power adapter     33     34       Profiles.     34     34       Profiles.     34     34       Protection from calls     36     36       "Do not disturb" profile     34     34       anonymous     40       switch off ringtone when in charging     cradle     40       time control     40       Q       Quick dial     13       Quick dial     13       Quick Sync     24, 46         |  |
| PC Interface.       46         Picture       as CLIP image.       42         as screensaver       42         delete.       42         formats.       42         rename.       42         Play sound.       42         Power adapter       3         Profile key.       34         Profiles.       34         "Do not disturb" profile       34         anonymous       40         switch off ringtone when in charging cradle       40         time control       40         Q       Quick dial       13         Quick Sync       24, 46         saving and restoring settings       47 |  |
| PC Interface.       46         Picture       as CLIP image.       42         as screensaver       42         delete.       42         formats.       42         rename.       42         Play sound.       42         Power adapter       34         Profile key.       34         Profiles.       34         Profiles.       34         anonymous       40         switch off ringtone when in charging cradle       40         time control.       40         Q         Quick dial       13         QuickSync       24, 46         saving and restoring settings       47             |  |

| disable                               |
|---------------------------------------|
| S                                     |
| Screensaver49                         |
| Searching in directory                |
| Sensitivity                           |
| volume51                              |
| Settings 47                           |
| saving and restoring with QuickSync47 |
| Show new messages                     |
| Sicherheitshinweise                   |
| Signal strength                       |
| Silent alert53                        |
| Simple Auto Answer                    |
| Snooze mode (alarm)                   |
| Sound                                 |
| delete                                |
| formats42                             |
| playback42                            |
| rename42                              |
| Sound profiles                        |
| Sounds for ringtones                  |
| Status bar                            |
| icons11                               |
| SUOTA56                               |
| Switch on/off alarm (timer)           |
| Symbols, see Icons                    |
|                                       |
| Т                                     |
| Time control for external calls       |
| Timer                                 |
| U                                     |
|                                       |
| Update                                |
| υρρει/τυννει ταιε                     |
| V                                     |
| Viewing network mailbox message 8     |
| VIP group, classify directory entry21 |
| VIP ringtone21                        |

#### Volume

| earpiece                        | 50    |
|---------------------------------|-------|
| handset speaker/earpiece volume |       |
| headset                         | 0, 51 |
| speaker                         | 50    |

All rights reserved. Rights of modification reserved.